## 1. Remove the previous Installation as "PC Administrator":

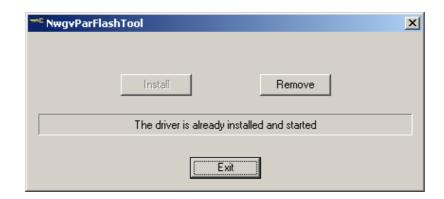

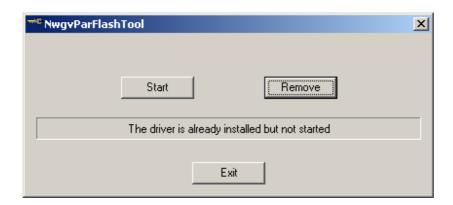

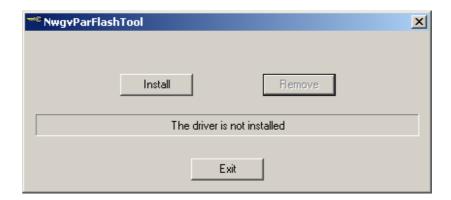

## 2. Proceed with installation of the new Driver:

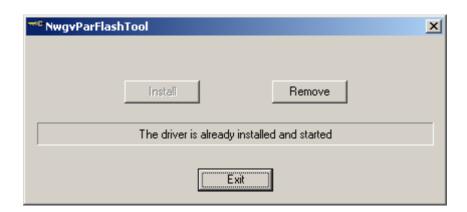